# *MotherBoard The New Orleans Personal Computer Club Newsletter*

Volume 23, Issue 11 November 2, 2005

### **This Month's NOPCC Guest Speaker**

**Ray Paternostro** 

**Topic** 

**Post-Katrina Data Recovery** 

**Inside this issue:** 

2<sup>1</sup>

**Meeting Information** 1

Club Elections Getting a new Computer?

Slipstreaming 3

Sponsors sponsors<br>Calendar of Events 4

**NOPCC Directory** 

# **Data Recovery**

**The presentation for the November meeting of the New Orleans Personal Computer Club will be focused on data recovery. As a result of the hurricanes that have hit our state in the past few months many computers were damaged due to flood waters. For the computers in which the hard drive has not been damaged, club president Ray Paternostro will show how to hook it up to an existing computer to copy the data from it, as well as discussing options when this is not possible.** 

**Ray Paternostro is a long standing member of the club and has held the office of President for the past three years. He is a computer tech by trade and has worked on many models of computers running the different versions of the Microsoft Windows operating system for the past twelve years.** 

**Mark your calendars, create an entry in your Palm Pilot, HP or Dell pocket PC, update Outlook (all versions except Express) and join us on Wednesday, November 2, 2005 for our first after Katrina meeting. The monthly meeting of the NOPCC starts at 6:30pm on the first Wednesday of every month. Location of the meeting is the J.D. Meisler school cafeteria at 3700 Cleary Ave., Metairie. Use the entrance through the breezeway on Pharr Street.** 

#### **SIG Meetings**

**As a result of Hurricane Katrina's flooding in Jefferson, we will not be able to meet at McCann Electronics for awhile. The SIG's are a very important part of our club and we want** 

*MotherBoard* is published monthly as a special service for the members of the New Orleans Personal Computer Club (NOPCC). **LOCATION:** *MotherBoard* is located at P.O. Box 8364, Metairie, LA 70011. **EDITORS:** Mr. Edward Jahncke **INQUIRES:** The intention of the NOPCC is to provide a small newsletter with short articles of interest for the members of the NOPCC and their friends. Anyone who has information which may be of interest to the members of the NOPCC or who has comments, suggestions, or questions for the MotherBoard can write the EDITOR @ NOPC.ORG. Please send any address changes to *MotherBoard*, P.O. Box 8364, Metairie, LA 70011.

#### *(Continued from page 1)*

**to continue our meetings. We are currently looking for a room in a school, church, private or public building in Metairie to hold our monthly SIG meetings. Ideally, we want a room big enough for 15 people with a conference table and electrical outlets. If you know of any room, please advise Don Herrmann (donobevo@cox.net, 831-1284) or Tom Ford (tomford@bellsouth.net, 985-643-3172) as soon as you can.** 

*Editor: Access to the Internet, either wired LAN or Wireless access Point would be helpful for some of the SIGS.* 

#### **Annual Club Elections**

**Our election of officers and directors was scheduled for the November 2nd meeting. Due to Hurricane Katrina, your Board has decided to postpone elections until the meeting on January 4, 2006. The officers are President, Vice President, Treasurer and Secretary. In addition, we have three directors at large. These seven members constitute the Club's Board of Directors. Each member of the Board serves a one year term. The Board meets once a month, usually the second Wednesday. Officers and directors elected in January will serve until November 30, 2006. Barring future hurricanes, in November 2006 we will elect officers and directors for our normal one year term beginning December 1, 2006.** 

**Any member in good standing can run for a position on the Board. If you want to know more about the duties and responsibilities of each position, please contact Virginia Kieran ( kierano@bellsouth.net, 504-887-5746) or Tom Ford (tomford@bellsouth.net, 985-643- 3172).** 

**At the January meeting, the Nominating Committee will present a slate of candidates.** 

**In addition, any member in good standing present at the January meeting can be nominated and included in the slate. We will then vote for each new officer and director.** 

**This is your Club and now is the time to help the NOPC become bigger and better. Set aside some time for the NOPC next year and run for an officer or director.** 

#### **Getting a New Computer?**

**You have just come home from the local computer store and are eager to set up your new computer. It only came installed with the Microsoft Operating System (most likely Windows XP Home Edition with SP2) and several "try for 30-day" teasers of other applications. You begin to install your favorite applications so you will have something useful on your computer. WAIT!!** 

**Go to My Computer and see how your hard drive is partitioned. The hard drive is probably one big partition with everything that come on the machine on the C: drive. This makes for an easy install for the manufacturer but is bad for you.** 

**You need to acquire a copy of Symantec's Norton PartitionMagic™ which will allow you at any time to create, enlarge, decrease, and merge partitions on the hard drive.** 

**Why do you need to do this? Well, viruses like to attack the Operating Sys-** *(Continued from page 2)* 

**drive), having a separate C:\ partition the C:\ partition. allows you to leave the data, applications, etc. on the other partitions alone.** 

**I like to have a minimum of three parti-complete failure. A partitioned hard tions:** 

- **C:\ Dedicated to the Operating System at a time.**
- **D:\ Dedicated to Data files**
- **E:\ For all other applications.**

**Depending on the size of the hard drive, drive. I will often assign a fourth partition (F:\) for Downloads off the Internet and programs I am testing or trying out. Why a separate partition….these downloads and testing applications could contain viruses and having a separate partition helps to contain them.** 

**You MUST do this BEFORE installing any applications. Once installed, the only way to re-organize the placement of applications on the hard-drive is to uninstall them and then re-install them in the desired location.** 

**It is nice to have a partition for Data files. Many programs come with a default data file location of C:\My Files, or something like that. Or, they make a subfolder in their installed folder. Think how difficult it is to remember these locations to open or back-up this data. In most applications you can change to location of these saved data files. By having them go to the data partition, it makes them easy to find and back-up.** 

**Microsoft driven applications install drivers and dll files into the C:\ partition where the operating system resides. If you install a number of applications, you will eventually find that the C:\ drive partition isn't large enough. With** 

**tem in the C:\ drive partition. If you another partition, and move them need to do drastic things (like format the around to make more space to enlarge Partition Magic, it is quite easy to shrink** 

> **Basically it comes down to this. An unpartitioned hard drive is susceptible to drive is susceptible to only one partition**

> **So before you get too involved with that new computer...partition that hard**

> > *Submitted by Editor, Motherbaord Edward Jahncke*

#### **SlipStreaming**

**If you are installing an older version of Windows XP and its upgrade SP2 (Service Pack 2), you will find that you will be doing a lot of disk swapping. This is especially true if you are doing any "repairs" to the operating system.** 

**I was having problems with the WinXP OS and tried a Repair instead of a new Install, but when I put my Systems CD into the CDRom, I was told that system on the machine was newer that the one on the disc. What did that mean??? I sat there puzzled until I realized that the Windows XP Home Edition had been upgraded by SP2. I tried inserting the SP2 update disk, which I had saved rather than give it to a friend as Microsoft suggests on the CD holder, and it began the re-install/repair operation, which part way thru asked for the original Systems disk.** 

**This seemed to me to be a real pain in a certain location, so I began searching the Internet and learned of a process call "***slipstreaming"***, which allows you to meld the Windows operating system and** 

## **NOPCC Directory**

#### Elected Officers

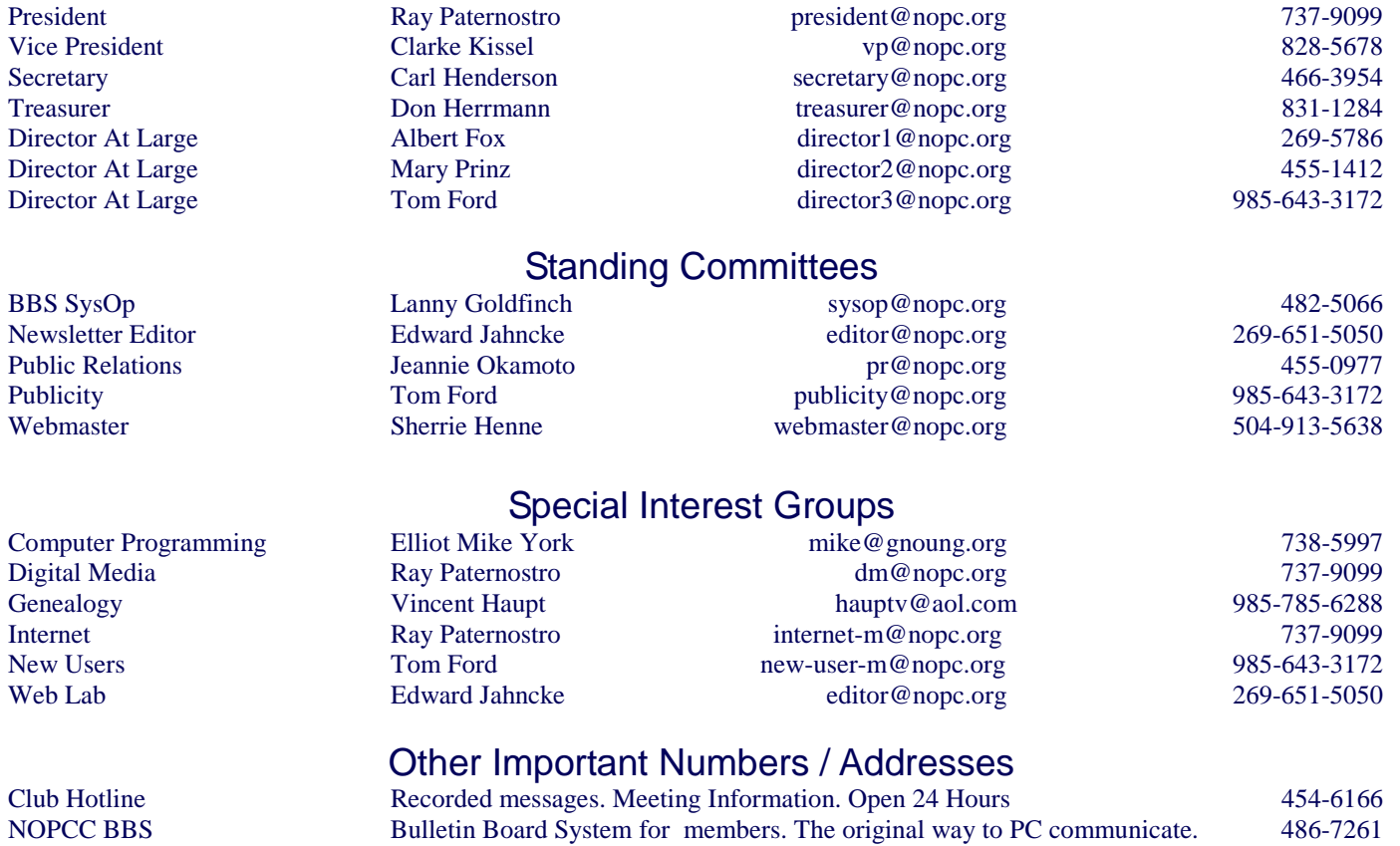

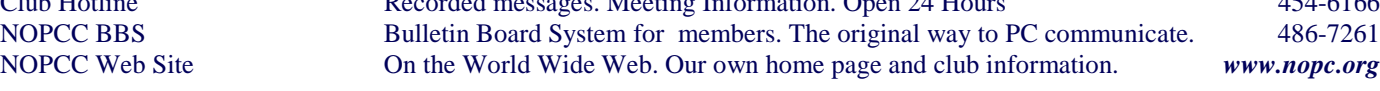

#### *(Continued from page 3)*

**the SP2 into one disk. It turns out to be a very simple operation. I won't go into the details here, but will direct you to the sites that provide excellent directions on slipstreaming. One of the best sites for this is** 

**http://www.theeldergeek.com/. This website is loaded with good information on Windows XP. Once you get to this site, scan down the left side of the page until you see the title Slipstreamed XP/SP2 Bootable CD", which you should highlight and left click to select. From there, you are on you own. Another nice thing about this site is that** 

**it also has links to Burning the XP/SP2 Slipstream CD using two of the better CD Burners,** *Roxio CD and DVD Creator 6* **and** *Nero Burning Rom 6-SE.* 

#### **Apologies to our Sponorss**

**I was only able to get into my home for a very brief time during which I tried to extract the ads.jpeg's for our good sponsors. Except, the CD burner wouldn't cooperate, and the family wanted to leave asap.** 

**Don't forget these fine sponsors who support your club by their ads:** 

#### **McCann Electronics Rick's Coins Elliot Realty Southern Star Internet Mardi Gras Design The Computer Emergency Room**

#### **Calendar of Events**

**Please click on "Calendar" to access the NOPCC Website Calendar of Events.**